# **Steps for building Raspberry Pi Data Logger on Cloud**

## **Step 1: Signup for ThingSpeak**

For creating your channel on ThingSpeak you first need to sign up on ThingSpeak. In case if you already have account on ThingSpeak just sign in using your id and password.

For creating your account go to **[www.thinkspeak.com](http://www.thinspeak.com/)**

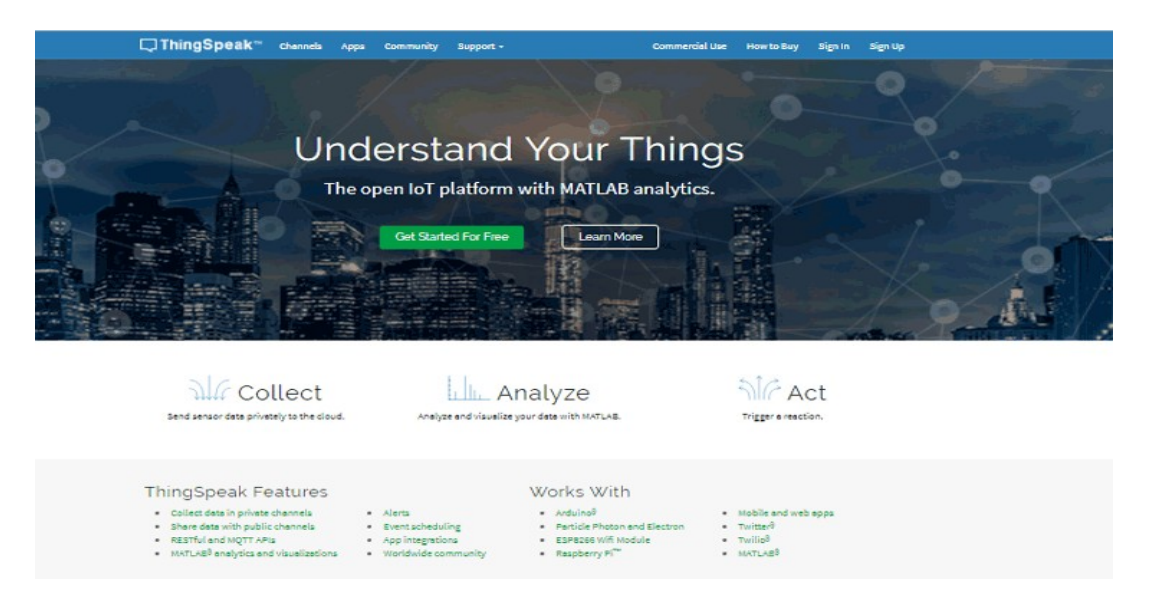

**Click on signup if you don't have account and if you already have account click on sign in.**

**After clicking on signup fill your details.**

# **Step 2: Create a Channel for Your Data**

I

Once you Sign in after your account verification, Create a new channel by clicking "New Channel" button

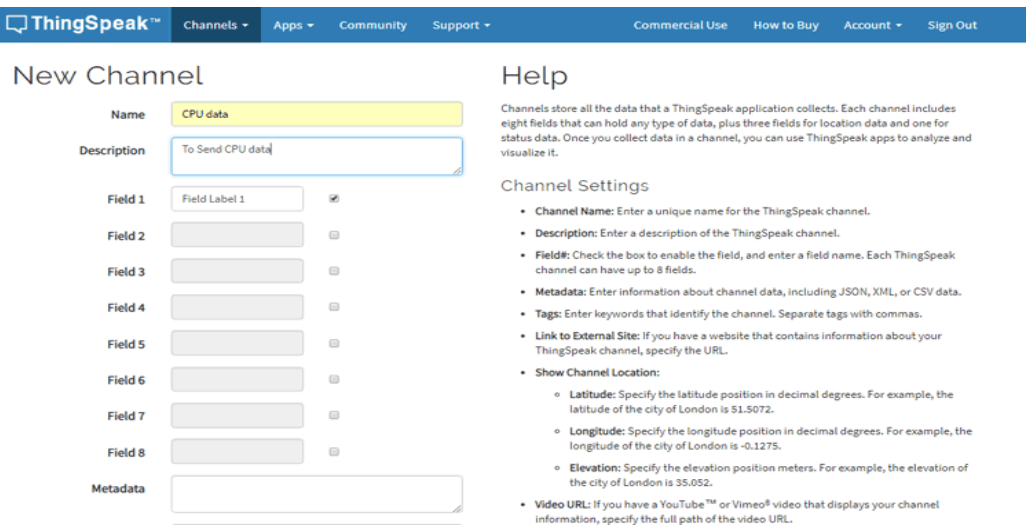

After clicking on "New Channel", enter the Name and Description of the data you want to upload on this channel. For example I am sending my CPU data (temperature), so I named it as CPU data.

Now enter the name of your data (like Temperature or pressure) in Field1. If you want to use more than one Field you can check the box next to Field option and enter the name and description of your data.

After this click on save channel button to save your details.

### **Step 3: Getting API Key in ThingSpeak**

To send data to ThingSpeak, we need an unique API key, which we will use later in our python code to upload our CPU data to ThingSpeak Website.

Click on "API Keys" button to get your unique API key for uploading your CPU data.

Getting API Key in ThingSpeak

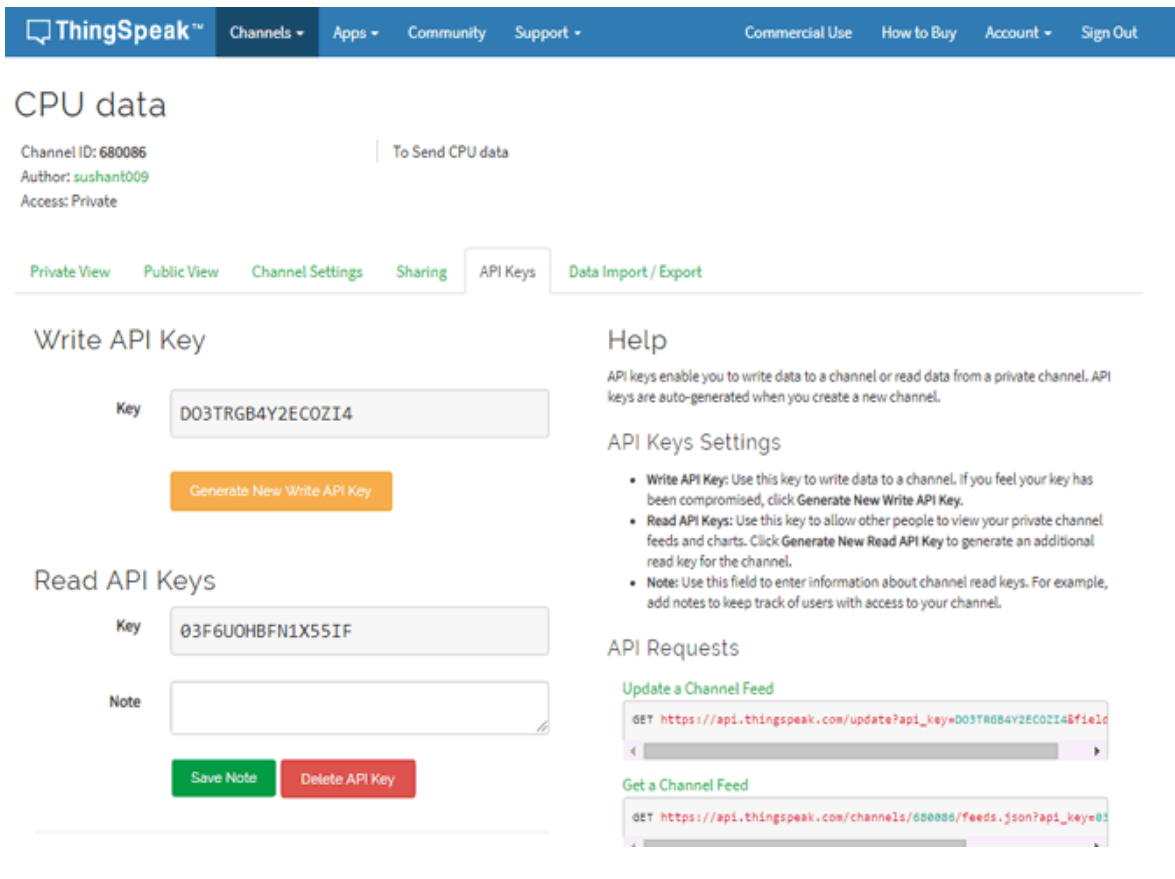

Now copy your "Write API Key". We will use this API key in our code.

#### **Step 4: Python Code for Raspberry Pi**

```
import httplib
import urllib
import time
key = "4QOWRBTCPMOJDPSF"  # Put your API Key here
def thermometer():
         while True:
                  #Calculate CPU temperature of Raspberry Pi in Degrees C
                  temp = int(open('/sys/class/thermal/thermal_zone0/temp').read()) / 1e3 
            # Get Raspberry Pi CPU temp
                  params = urllib.urlencode({'field1': temp, 'key':key }) 
          headers = {``Content-typeZZe": "application/x-www-form-}                           urlencoded","Accept": "text/plain"}
                  conn = httplib.HTTPConnection("api.thingspeak.com:80")
                  try:
                           conn.request("POST", "/update", params, headers)
                           response = conn.getresponse()
                           print temp
                           print response.status, response.reason
                           data = response.read()
                           conn.close()
                  except:
                           print "connection failed"
                  break
# Boiler plate code
if name == " main ":
                while True:
                                    thermometer()
```
#### **Step 5 : Execute the Python code on Raspberry Pi**

i. Assume you have booted the Raspberry Pi with the Raspbian OS and it is up and running

ii. Open a terminal

iii. Assuming you already installed python in Raspberry pi using this command, if not then

#### **sudo apt-get install python**

Case 1: If you are using monitor screen then just use the given code.

Now install all libraries:

# s**udo apt-get install httplib sudo apt-get install urllib**

iv. After installing libraries run your python code at the terminal

## **python /path/cpu.py**

If the code runs properly you will see some CPU temperature values as shown in below image.

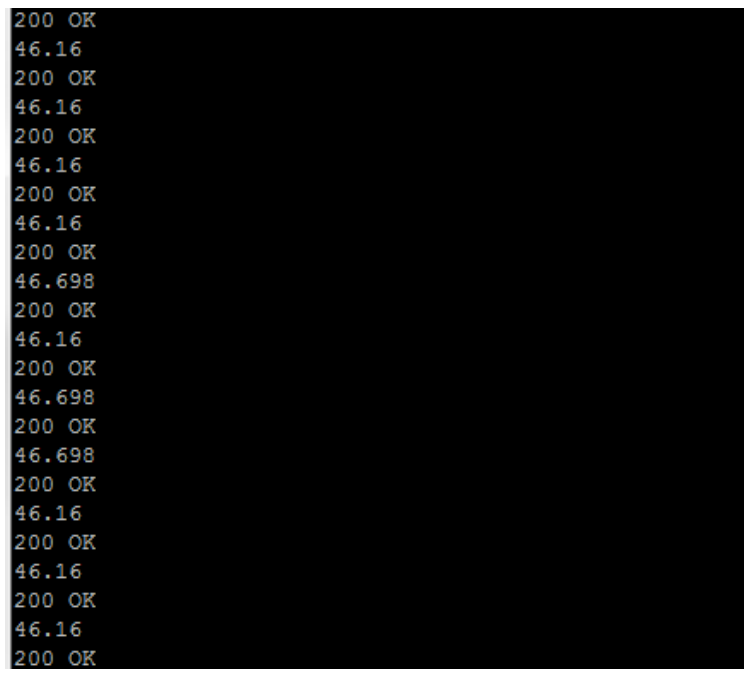

## **Step 6: Check ThingSpeak site for Data Logging**

After completing these steps open your channel and you will see the CPU temperature data is updating into ThingSpeak website. Check ThingSpeak site for Data Logging

# **Channel Stats**

Created: about an hour ago Entries: 49

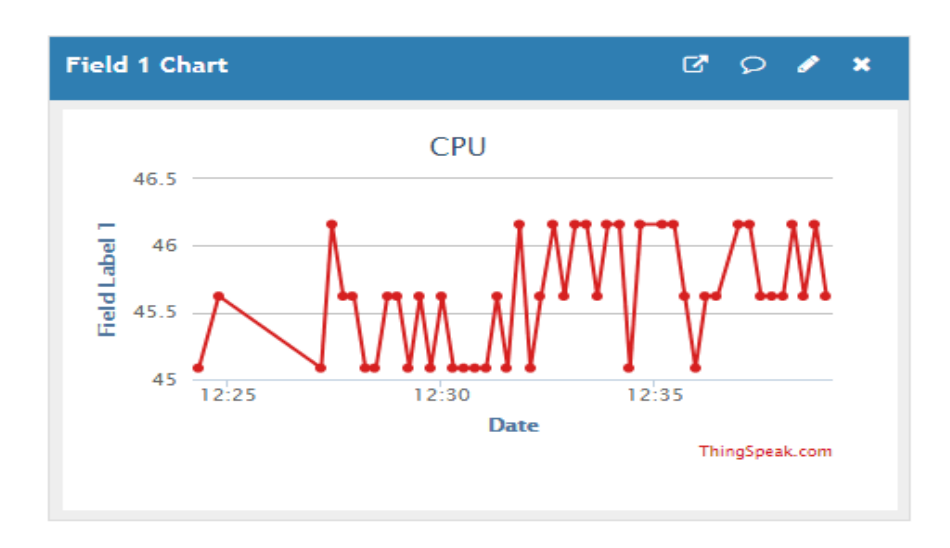